# LabVIEW driver history for the R&S® SMA100B RF and Microwave Analog Signal Generator

#### **Products:**

R&S®SMA100B

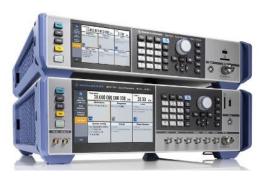

R&S®SMB100B

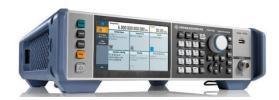

Driver history for LabVIEW

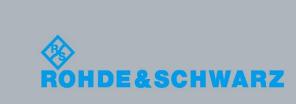

Miloslav Macko December 9, 2022

## **Table of Contents**

| 1   | Supported Instruments                 | 3 |
|-----|---------------------------------------|---|
| 2   | Installation of the LabVIEW driver    | 4 |
| 2.1 | Installation on a Windows machine     | 4 |
| 2.2 | Installation on a non-Windows machine | 5 |
| 3   | LabVIEW driver history                | 6 |

# 1 Supported Instruments

In the following table, the supported R&S instruments and firmware versions are listed:

| Which instruments are supported?                                                        |                    |         |  |  |  |
|-----------------------------------------------------------------------------------------|--------------------|---------|--|--|--|
| Current revision of instrument driver supports these instruments and firmware versions: |                    |         |  |  |  |
| Instrument                                                                              | Supported Firmware | Remarks |  |  |  |
| SMA100B                                                                                 | 5.00               |         |  |  |  |
| SMB100B                                                                                 | 4.90               |         |  |  |  |

## 2 Installation of the LabVIEW driver

Before you start the installer, please close your LabVIEW application.

#### 2.1 Installation on a Windows machine

The driver is distributed as WinZip self-extracting executable file. Installer supported operation systems: WinXP, Win7, Win8, Win10.

#### Preconditions:

- LabVIEW 2015 or newer installed
- Any VISA installed R&S VISA 5.12.0 or newer / NI VISA 16.0 or newer

When you start the driver WinZip installer, it performs the following steps:

- Unpacking of the driver's instr.lib and user.lib directories content as well as the Installer.vi into a temporary folder: C:\temp\rssmx-lv-5.0.0

  The driver is compiled in LabVIEW 2015 64-bit. From there you can copy it to another location or run the Installer.vi manually later. The content of the temporary folder is not deleted after the installation is finished. Starting the same installation again will overwrite all the data in that temporary folder.
- 2. After unpacking, the **Installer.vi** automatically starts in the last opened version of LabVIEW. In case you have more than one version of LabVIEW installed on your machine, make sure that the last opened LabVIEW version is the one in which you want to install the driver. If that is not the case, cancel the installation, open and close your desired LabVIEW version and run the installer again. You can have the driver installed parallel for more LabVIEW versions by repeating the installation process for each desired version.
- On the installer options page you can change the location of the instr.lib part
  of the driver. user.lib part must be placed in the default location, otherwise the
  Express VI configuration will not properly function.
  Hitting Next button will first delete the old driver (if it existed), copy the new
  driver and mass-compile it.
- 4. If you have an older rsidr\_toolbox, the installer updates it to the last version.
- 5. The LabVIEW is closed and after starting it again, the driver is ready for use.

### 2.2 Installation on a non-Windows machine

In case you would like to install the driver on a non-Windows machine, use a Windows machine to start the driver's WinZip self-extracting executable file. **This machine does not need to have LabVIEW installed.** 

After the **Step 1** (see the chapter 2.1), copy the content of the temporary folder to your target machine and start the **Installer.vi** manually.

From that point onwards, the installation process is the same as described in Steps 2, 3, 4 and 5.

# 3 LabVIEW driver history

| rssmx Instrument Driver    |         |                                                                                                    |  |  |  |  |
|----------------------------|---------|----------------------------------------------------------------------------------------------------|--|--|--|--|
| Driver history for LabVIEW |         |                                                                                                    |  |  |  |  |
| Revision                   | Date    | Note                                                                                                    |  |  |  |  |
| 5.0.0                      |         | * Updated for firmware 5.00  * New core 7.4.0  * New:  - Configure RF Frequency Phase Continuity.vi  - Query RF Frequency Phase Continuity Max Min.vi  - Configure ALC External Detector.vi  - Query RF Frequency Sweep Blank Points.vi  - Configure Power Analysis Math Axis.vi  - Configure Power Analysis Source.vi                                                                                                    |  |  |  |  |
|                            |         | * Modified: - Configure Clock Synthesis Output Signal.vi - range fixed at Level parameter                                                                                                    |  |  |  |  |
| 4.70.1                     | 07/2021 | * Fixed Palettes bug  * Fixed RsSmx_rngClockSynthesisPower range to -24+30  * New Core 7.3.0                                                                                                    |  |  |  |  |
| 4.70.0                     | 05/2021 | * Update for firmware 4.70 * Aligned version of the driver with the version of the instrument firmware * New Core 7.1.0  * New: - Query RF Level Uninterrupted Range.vi - Query RF Level Range.vi - Query ALC Mode.vi - Configure Chirp Modulation Enabled.vi - Configure Chirp Modulation Settings.vi - Query Chirp Modulation Compression Ratio.vi - Execute Chirp Modulation Single Trigger.vi - Configure RF Combined Sweep State.vi - Configure RF Combined Sweep Node.vi - Configure RF Combined Sweep Trigger Source.vi - Configure RF Combined Sweep Retrace.vi - Execute RF Combined Sweep Retrace.vi - Execute RF Combined Sweep Shape.vi - Configure RF Combined Sweep Dwell Time.vi - Configure RF Combined Sweep Dwell Time.vi - Configure RF Combined Sweep Start Stop.vi - Configure RF Combined Sweep Step Count.vi - Add Power Sensor Mapping USB Sensor.vi - Add Power Sensor Mapping USB Sensor.vi - Remove Power Sensor Mapping USB Sensors.vi - Remove Power Sensor Mapping USB Sensors.vi - Remove Power Sensor Mapping USB Sensors.vi - Remove Power Sensor Mapping USB Sensors.vi - Remove Power Sensor Mapping USB Sensors.vi - Remove All Power Sensor Mapping USB Sensors.vi - Remove All Power Sensor Mapping USB Sensors.vi |  |  |  |  |
| 1.2.0                      | 06/2019 | * Update for firmware 4.60  * Added support for Avionic Standards, Power Analysis subsystems.  * New:  - Configure AM Settings.vi                                                                                                    |  |  |  |  |

| rssmx Instrument Driver |                            |                                                                                                    |  |  |  |  |
|-------------------------|----------------------------|----------------------------------------------------------------------------------------------------|--|--|--|--|
| Driver his              | Driver history for LabVIEW |                                                                                                    |  |  |  |  |
| Revision                | Date                       | Note                                                                                                    |  |  |  |  |
|                         |                            | - Configure AM Deviation Mode.vi - Configure FM Deviation Mode.vi - Configure FM Deviation Total.vi - Configure FM Deviation Mode.vi - Configure PM Deviation Mode.vi - Configure PM Deviation Total.vi - Trigger Pulse Generator.vi - Configure Sweep Type.vi - Configure Sweep Type.vi - Configure RF Frequency Sweep Time.vi - Trigger LF Frequency Sweep Auto.vi - Query Reference Oscillator Nominal Synchronization Bandwidth.vi - Query Reference Oscillator Minimum Locking Range.vi - Recall Immediate.vi - Save Immediate.vi * Modified: - Configure RF Level.vi - New setting characteristics |  |  |  |  |
| 1.1.0                   | 05/2018                    | Modified: - Configure ALC Enabled.vi - "Off" value added (for backward compatibility) New attribute: - RSSMX_ATTR_PGEN_MODE_DOUBLE (for backward compatibility)                                                                                                    |  |  |  |  |
| 1.0.0                   | 11/2017                    | Initial release                                                                                                    |  |  |  |  |

#### **About Rohde & Schwarz**

Rohde & Schwarz is an independent group of companies specializing in electronics. It is a leading supplier of solutions in the fields of test and measurement, broadcasting, radiomonitoring and radiolocation, as well as secure communications. Established more than 80 years ago, Rohde & Schwarz has a global presence and a dedicated service network in over 70 countries. Company headquarters are in Munich, Germany.

#### **Environmental commitment**

- Energy-efficient products
- Continuous improvement in environmental sustainability
- ISO 14001-certified environmental management system

ISO 9001

#### **Regional contact**

Europe, Africa, Middle East +49 89 4129 12345 customersupport@rohde-schwarz.com

North America 1-888-TEST-RSA (1-888-837-8772)

customer.support@rsa.rohde-schwarz.com

Latin America +1-410-910-7988 customersupport.la@rohde-schwarz.com

Asia/Pacific +65 65 13 04 88 customersupport.asia@rohde-schwarz.com

R&S® is a registered trademark of Rohde & Schwarz GmbH & Co. KG; Trade names are trademarks of the owners.

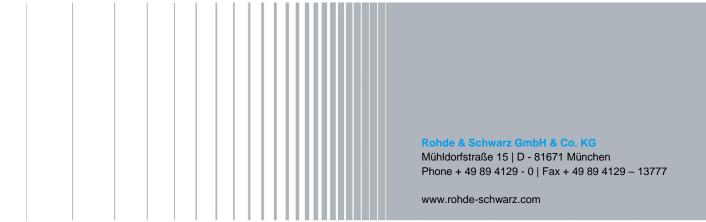